## **ONLINE, OBJECTIVE TEST INSTRUCTIONS AND LOGINS/PASSWORDS**

## *GENERAL INFORMATION*

- The testing window for all online, objective tests is June 7-11.
- There is not a scheduled time for each test. A competitor can log into E-SESS anytime from June 7 at 8 a.m. (eastern time) through June 11 at 11:59 p.m. (eastern time) to take his/her test.
- Online, objective tests will be administered as open book/open notes/open Internet search.
- Where collaborative objective tests are concerned, team members will take their tests *individually* and FBLA-PBL will average the scores of the team members.
	- o **PLEASE NOTE: If a registered team member(s) does not log in and take the test, the scores of only the remaining team member(s) will be averaged. The team member(s) who did not take the test forfeit their eligibility for the remainder of the event; they will be dropped from the team and will not be allowed to continue in the competition. If a dropped team member attempts to compete, the entire team will be subject to disqualification at the discretion of the National Awards Program (NAP) Committee.**

## *PRACTICE TESTS*

It is recommended that students do a SAMPLE TEST on the device they plan to use for testing. The sample test is available from now until June 20 at:

- [www.techfluency.org/esess](http://www.techfluency.org/esess)
- Organization: Sample
- First Name: Sample
- Last Name: Sample
- Password: Sample

## *TESTING INSTRUCTIONS*

Here are the instructions for online testing for the 2021 National Leadership Conference:

- For tests that allow the use of calculators, students will be able to access a calculator as part of the online test. They should not use any other calculators.
	- o EXCEPTION FOR PBL ONLY: If you are taking an accounting, finance, or analysis & decision making test, you may use a financial calculator.
- Due to the pandemic, and continued face-to-face restrictions for some schools, we are not using proctors this year, which is why every student was required to agree to the honor code when registering for the NLC. Please use honesty, respect, and integrity for this process. Test questions **MUST NOT** be shared with others.
- Once an online test begins, the clock may **NOT** be stopped and the test will close at the end of the allocated time.
	- $\circ$  If a competitor has any problems with the online testing process, please contact our testing company, TFI. Email: [info@techfluency.org,](mailto:info@techfluency.org) Phone: 866-277-5061
	- o **PLEASE NOTE** that competitors can log on and take their test any time, but if a problem occurs, assistance is only available from TFI between the hours of 8 a.m. to 5 p.m. (U.S. central time).
	- o Staff at the FBLA-PBL National Center will not be able to answer technical questions, but we can be reached by emailing [competitiveevents@fbla.org.](mailto:competitiveevents@fbla.org)
- To access the test:
	- o Competitors should go to the following website[: https://www.techfluency.org/esess/](https://nam12.safelinks.protection.outlook.com/?url=https%3A%2F%2Fprotect-us.mimecast.com%2Fs%2FMdWOCxkmKWtBLOCWFxoI%3Fdomain%3Dgcc02.safelinks.protection.outlook.com&data=02%7C01%7Ckscholl%40fbla.org%7Cab6e27bff47e422bbb5008d7d59271c7%7Cf8dc1ea31b964498afe59a1ba91b6a7e%7C0%7C0%7C637212697272395542&sdata=QSTmC8mH%2FNnflNsGZQjth%2BeH%2BEL50qPMPXF6Lt2yvXE%3D&reserved=0)
- $\circ$  Prior to logging in, the competitor can access the ["Participant Guide"](https://www.techfluency.org/esess/ParticipantGuide/Intro.html) on the left to receive instructions about the testing platform. This does not count as part of the test time (as long as they have not started a test) and can be reviewed prior to the testing window.
- o To log into the test:
	- Enter the Organization (it will be either FBLA, ML, or PBL)—it is **NOT** the name of your school.
	- **Enter First Name and Last Name typed exactly as it is listed on the** Membership Card or the Membership Database (Impexium) record. The names must be entered exactly as shown, even if a name is misspelled.
		- If a name is misspelled, please notify [competitiveevents@fbla.org](mailto:competitiveevents@fbla.org) to have the misspelling corrected, but they will need to log in with the incorrect spelling to take the test.
	- Enter the Password, which is the member's Membership Database Record Number. There are three ways to access the Password (Member Record Number):
		- It is listed on the member's Membership Card.
		- The local adviser can look it up in the Membership Database. The diagram shows the Member Record Number:

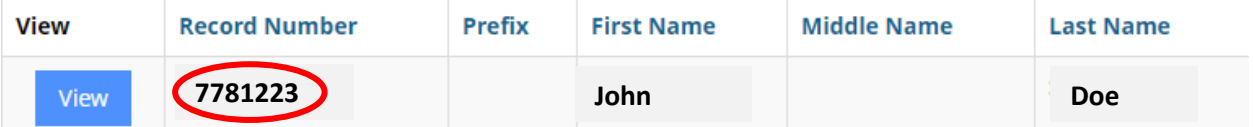

- Each state adviser will be given access to a list of competitors from their state that are scheduled to take an objective test, and they will have the Member Record Number. This access will be available to state advisers on June 1.
- **Click Log in.**
- Students will need to read the "General Instructions" and must agree to all of the check boxes before they can click Continue to move into the test.
- o To start the test:
	- Students will click the "Begin" button to start the selected assessment. Do **NOT** click this button before you are ready to start.
- o To take the test:
	- **Select your answer and choose Save Answer or Next.**
	- To activate the built-in calculator, click the calculator icon at the top of the page.
- o To finish the test:
	- **After you are done reviewing all items, click "Submit for Grading," close the** page, and log out. You do not need to print the page.